# MySQL - Mise en oeuvre et développement

Guillaume Allègre – INP Grenoble Formation Continue

# **Contexte Le monde des bases de données**

guillaume.allegre@silecs.info MySQL - dével.

Contexte Modélisation Installation Mise en oeuvre Requêtes Contexte

[L](#page-0-0)[e mon](#page-1-0)[de de](#page-3-0)[s bases](#page-5-0) [de do](#page-7-0)[n](#page-0-0)[nées](#page-12-0)

### $\blacktriangleright$  Les applications bureautiques "tout-en-un"

- $\blacktriangleright$  File Maker Pro
- $\triangleright$  MS Access
- $\blacktriangleright$  . . . .
- $\blacktriangleright$  Les applications clients-serveurs (SGBD)
	- $\triangleright$  modèle relationnel ultra-majoritaire (tables=relations)
	- $\triangleright$  un standard : SQL (Structured Query Language)
	- $\blacktriangleright$  autres modèles : objet, attribut-valeur...

guillaume.allegre@silecs.info MySQL - dével.

Contexte Modélisation Installation Mise en oeuvre Requêtes Contexte

# Principaux SGBDR du marché

- $\triangleright$  SGBDR propriétaires
	- $\triangleright$  Oracle
	- $\triangleright$  DB2 (IBM)
	- ► MS SQL Server
	- <sup>I</sup> . . .
- <span id="page-0-0"></span> $\triangleright$  SGBDR libres
	- $-MySQL$
	- **PostgreSQL**
	- $\blacktriangleright$  Firebird (fork de Borland InterBase)
	- $\blacktriangleright$  ...

# SQL : Structured Query Language

- ▶ Un langage de requêtes normalisé
- ▶ Partagé (plus ou moins) par les principaux SGBDR
- $\blacktriangleright$  Ayant subi plusieurs évolutions
	- $\triangleright$  SQL-86 (ANSI/ISO)
	- $\triangleright$  SQL-89 ou SQL-1
	- $\triangleright$  SQL-92 ou SQL2
	- $\triangleright$  SQL-99 ou SQL3
	- $\blacktriangleright$  SQL :2003
	- ▶ SQL :2008 (en cours d'élaboration)
- $\triangleright$  Composé de cinq parties principales :
	- ▶ LDD (langage de définition des données)
	- $\triangleright$  LMD (langage de manipulation des données)
	- ► LCD (langage de contrôle des données)
	- $\triangleright$  LCT (langage de contrôle des transactions)
	- ▶ SQL procedural : PSM (Persistent Stored Module), CLI (Call Level Interface), Embedded SQL...

guillaume.allegre@silecs.info MySQL - dével.

Contexte Modélisation Installation Mise en oeuvre Requêtes Contexte

# [MS Wi](#page-1-0)[ndows](#page-3-0) [ODBC](#page-5-0)

## **Open DataBase Connectivity**

- ▶ Accès à de multiples "sources" ODBC
	- ▶ différentes bases de données relationnelles
	- $\blacktriangleright$  autres entrepôts de données (fichiers CSV, XML...)
- $\blacktriangleright$  Interface API C (bas niveau)
- ▶ Sur-couche : ADO (haut niveau)
- $\blacktriangleright$  Avantage : programmation uniforme qqs la source
- $\blacktriangleright$  Inconvénient : performances amoindries
- <span id="page-1-0"></span>► Connecteur MySQL : [http://dev.mysql.com/downloads/connector/](http://dev.mysql.com/downloads/connector/odbc/)odbc/

# MySQL c'est. . .

- **► une base de donnée relationnelle** créée en 1995
- <sup>I</sup> modèle client-serveur
- ► une application légère dans le monde des SGBD
- ▶ développée par une société suédoise (ABSoft) Rachetée par Sun Microsytems début 2008.
- ► diffusée sous **double licence** 
	- $\triangleright$  libre (GPL) pour un usage interne ou libre
	- $\triangleright$  propriétaire payant pour un usage propriétaire
- $\blacktriangleright$  le plus répandu des SGBDR libres particulièrement utilisé sur le web (LAMP)
- $\triangleright$  multi plates-formes : Linux, Windows, OSX, etc.
- ▶ une documentation de référence en ligne (HTML, PDF) http://dev.mysql.com/doc/refman/5.0/en/index.html
- $\triangleright$  partiellement conforme au standard SQL

### guillaume.allegre@silecs.info MySQL - dével.

Contexte Modélisation Installation Mise en oeuvre Requête

# **Modélisation Le modèle relationnel**

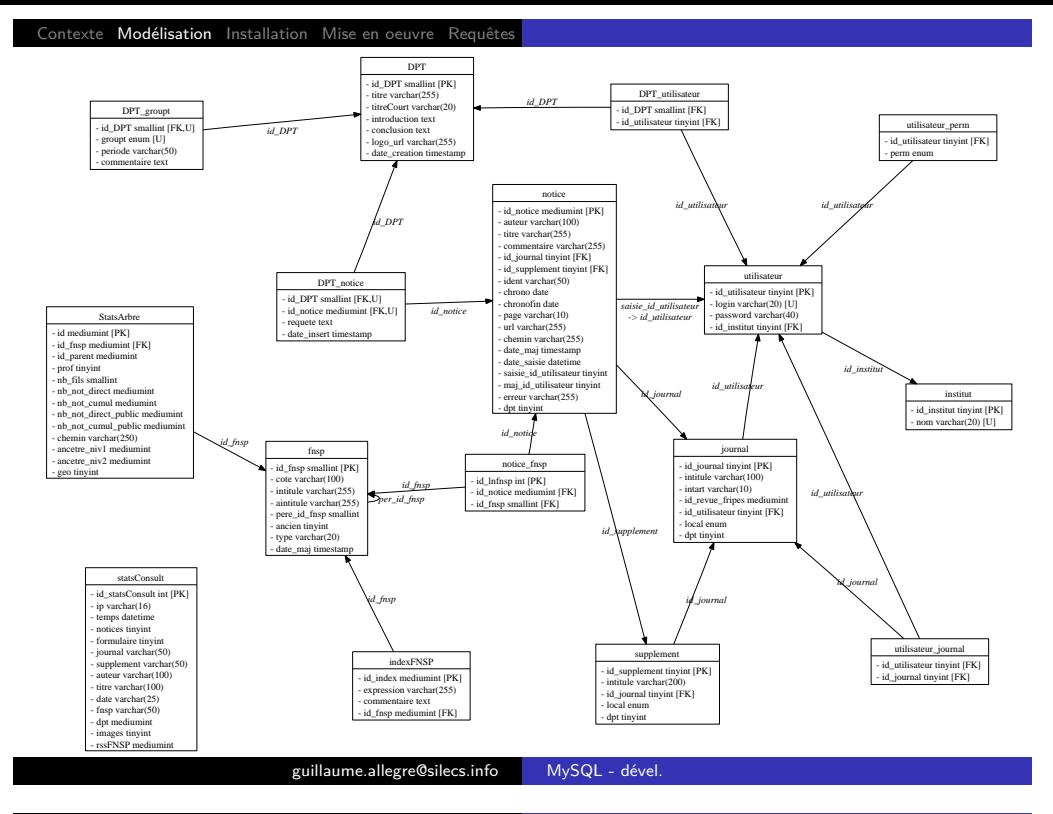

### Texte Modélisation Installation Mise en oeuvre Requêt

# [L](#page-0-0)[e mod](#page-1-0)[èle re](#page-3-0)[lationn](#page-5-0)[el](#page-7-0)

- I Lister les données à stocker
- ▶ Structurer en entités-attributs (tables-champs)
- $\triangleright$  Normaliser : un attribut contient une seule valeur
- $\triangleright$  Fixer un identifiant unique pour chaque entité (Primary Key)
- ▶ Normaliser : éviter les redondances d'un attribut
- $\blacktriangleright$  Tracer un diagramme des associations (relations)

Exemple de la gestion d'une liste de CD.

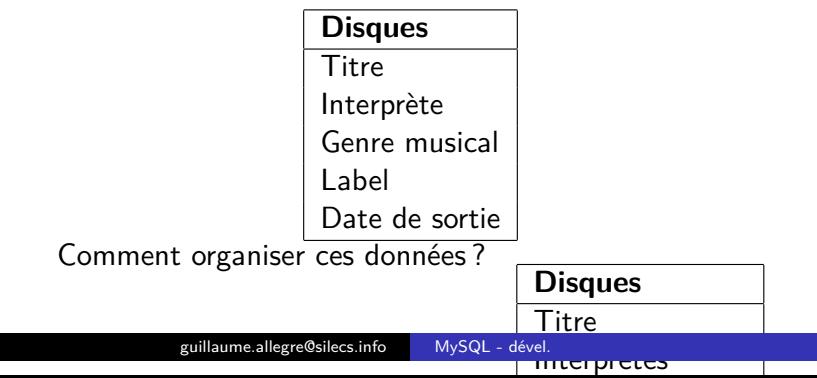

# Les tables

Une base de données (par ex. discotheque) est faite de **tables**.

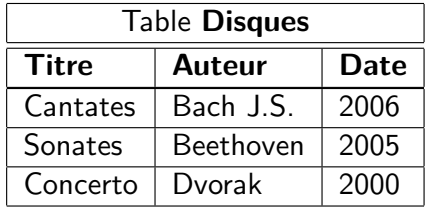

Chaque ligne est un **enregistrement** (ou tuple, ou n-uplet). Le nom d'une colonne est dit **champ** (ou **attribut**).

## **Les colonnes sont typées**

Numérique BOOLEAN, INT, DOUBLE . . . Texte VARCHAR(taille), TEXT ... Listes ENUM(liste), SET(liste)

Date/Heure DATE, TIMESTAMP ...

guillaume.allegre@silecs.info MySQL - dével.

Contexte Modélisation Installation Mise en oeuvre Requête

# Relations

## **Relation 1:N**

Chaque élément de Disques est lié à **au plus** un élément de Labels. Mais un élément de Labels peut correspondre à plusieurs disques.

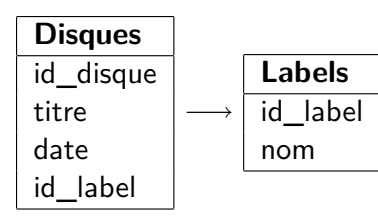

## **Relation N:M**

Chaque élément de Disques est lié à **plusieurs** éléments de Genres, et réciproquement.

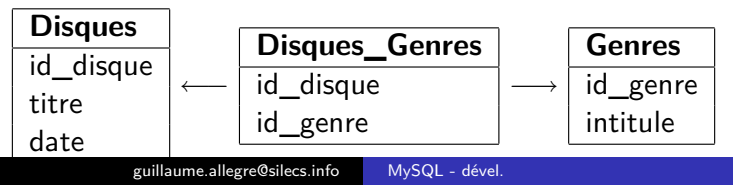

# Schéma final pour l'exemple

# TP - Agence immobilière (simplifiée)

Modéliser la situation suivante : on veut représenter l'organisation d'un ensemble d'immeubles en appartements et décrire les informations sur les propriétaires et les occupants.

- $\blacktriangleright$  une personne occupe un seul appartement
- $\blacktriangleright$  un appartement peut être occupé par plusieurs personnes (couples, colocataires)
- $\blacktriangleright$  une personne peut posséder plusieurs appartements
- $\triangleright$  un appartement peut appartenir à plusieurs personnes (chacun avec quote-part)

#### guillaume.allegre@silecs.info MySQL - dével.

Disques

exte Modélisation Installation Mise en oeuvre Requêtes

# [A](#page-0-0)[pproc](#page-1-0)[he ob](#page-3-0)jet

MySQL n'est pas un SGBD Objet...

Mais on peut émuler certaines fonctionnalités

- médiathèque ? *id\_genre* - id\_artiste mediumint [PK]  $\triangleright$  comment remplacer les disques par une gestion de
- tributs communs aux (disques, livres, images)  $\blacktriangleright$  attributs communs aux (disques, livres, images)
- <span id="page-3-0"></span> $\blacktriangleright$  attributs distincts

### guillaume.allegre@silecs.info MySQL - dével.

Modélisation Installation Mise en oeuvre Requêtes MySQL WAMPServer

## **Installation**

ntexte Modélisation **Installation** Mise-en-oeuvre Requêtes **SAVISOL** 

# Installation Windows - 1

## **Composants**

- $\blacktriangleright$  MySQL Windows
	- **F** Serveur MySQL (mysqld)
	- $\triangleright$  Clients console : console mysql
	- $\triangleright$  Clients console : utilitaires (mysqladmin, mysqldump...)
	- $\blacktriangleright$  Instance Manager
- ▶ MySQL GUI Tools (optionnel)
	- $\blacktriangleright$  MvSQL Administrator 1.2
	- MySQL Query Browser 1.2
	- $\blacktriangleright$  MySQL Migration Toolkit 1.1
- $\triangleright$  MySQL Workbench 1.1 (optionnel)

### guillaume.allegre@silecs.info MySQL - dével.

Sation Installation Mise en oeuvre Requêtes MySQL WAMPServer

[Window](#page-1-0)[s - L](#page-3-0)[es exéc](#page-5-0)[utables](#page-7-0) [dispon](#page-12-0)[i](#page-4-0)[bles](#page-15-0)

- rial mysqld.exe : InnoDBD + BDB + débogage
- ▶ mysqld-opt.exe : InnoDB
- $\triangleright$  mysqld-nt.exe : canaux nommés  $(NT)$
- $\blacktriangleright$  mysqld-max.exe : InnoDB + BDB
- **In mysqld-max-nt.exe InnoDB** +  $BDB$  + canaux nommés

# Installation Windows - 2

# **Structure des répertoires**

C:\Program Files\mySQL\MySQL Server 5.0

- $\blacktriangleright$  bin : les exécutables binaires
- $\blacktriangleright$  data : les fichiers bases de données
- $\blacktriangleright$  docs
- $\blacktriangleright$  examples
- $\triangleright$  include : en-têtes pour la programmation C
- $\blacktriangleright$  lib : les bibliothèques dynamiques
- ▶ **configuration** my.ini dans C:\windows

# **Gestion des services**

Par le gestionnaire de Windows

### guillaume.allegre@silecs.info MySQL - dével.

Modélisation Installation Mise en oeuvre Requêtes MySQL WAMPServer

# Installation WAMPServer

- $\triangleright$  Un pack de logiciels libres configurés ensemble
	- ▶ Apache : serveur Web
	- ▶ MySQL : serveur de base de données
	- $\blacktriangleright$  PHP : langage de programmation web
	- **PHPMyAdmin : interface web de gestion de MySQL**, écrite en PHP
	- ▶ SQLiteManager
- ► réalisé par Anaska (sté française), sous licence GPL v2.0
- $\triangleright$  concurrents : EasyPHP,  $x$ AMP...
- <span id="page-4-0"></span>▶ parcourir l'arborescence installée : trouver les fichiers de configuration de Apache, Mysql, phpMyAdmin

## **Réseau : utilisation du protocole IP**

- $\blacktriangleright$  une adresse IP, ex. 192.168.1.100
- $\triangleright$  un nom de machine, ex. pc101-01.cuefa.inpg.fr
- $\triangleright$  un port (=protocole); 3306 par défaut pour MySQL

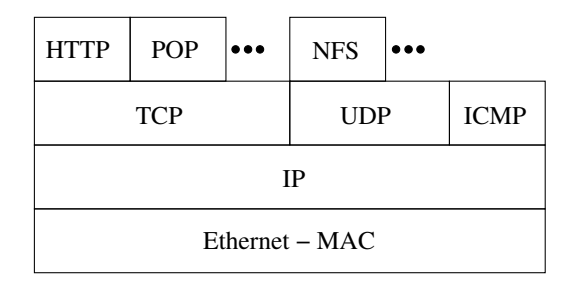

- $\blacktriangleright$  Cas particulier : client-serveur en local
- $\triangleright$  localhost : IP=127.0.0.1 (universel)
- **Initialisation des canaux nommés (Windows NT...)**
- guillaume.allegre@silecs.info MySQL dével.<br>International des sockets Unix dues dével.

# [L](#page-0-0)[es inte](#page-1-0)[rface](#page-3-0)[s utilisa](#page-5-0)[teur](#page-7-0)

- $\blacktriangleright$  Ligne de commande
	- $\blacktriangleright$  [la "console" mysql](http://dev.mysql.com/doc/)
	- $\blacktriangleright$  les utilitaires : mysqldump, mysqladmin...
	- $\blacktriangleright$  options communes :
		- -u  $\langle$ user $>$  -p $\langle$ password $>$  -h  $\langle$ hote $>$  -P  $\langle$ port $>$ ...

Modélisation Installation Mise en oeuvre Requêtes Interfaces Authentification Structures des do

- $\blacktriangleright$  Les "clients lourds" graphiques
	- $\blacktriangleright$  MySQL Administrator
	- MySQL Query Browser
- $\blacktriangleright$  L'interface web
	- $\blacktriangleright$  PhpMyAdmin : interface unifiée

## **Mise en oeuvre**

### guillaume.allegre@silecs.info MySQL - dével.

Modélisation Installation Mise en oeuvre Requêtes Interfaces Authentification

## La documentation

## **Le manuel de référence**

- $\blacktriangleright$  http://dev.mysql.com/doc/
- $\blacktriangleright$  multiples versions, multiples langues
- $\blacktriangleright$  mises à jour régulières
- $\blacktriangleright$  attention à la synchro des versions
- $\blacktriangleright$  En pdf : imprimable...
- ► En format CHM (aide Windows)
- $\triangleright$  en ligne de commande (terminal) : HELP ...
- <span id="page-5-0"></span>► En ligne : HTML
	- $\blacktriangleright$  Commentaires utilisateurs

# Contexte Modélisation Installation Mise en oeuvre Requêtes Interfaces Authentification Structures des donnée

# Authentification

- ▶ Des comptes ad-hoc, indépendants de l'OS
- $\blacktriangleright$  La connexion administrateur : root
	- $\triangleright$  changer le mot de passe root :
	- $\blacktriangleright$  mysqladmin -u root password <secret>
	- ▶ SET PASSWORD FOR root = PASSWORD('<secret>')
- $\triangleright$  créer des utilisateurs (et les gérer)
	- ▶ CREATE USER user [IDENTIFIED BY 'password'], ...
	- DROP USER user [, user] ...
	- ▶ RENAME USER old-user TO new-user, ...

### Contexte Modélisation Installation Mise en oeuvre Requêtes Interfaces Authentification Structures des do

# Premier contact - privilèges

- SHOW DATABASES ;
- $\triangleright$  USE mysql;
- $\triangleright$  SHOW TABLES ;
- $\triangleright$  SHOW PRIVILEGES ;
- DESCRIBE user ;
- <sup>I</sup> puis : db, host, table-priv, column-priv

### guillaume.allegre@silecs.info MySQL - dével.

Modélisation Installation Mise en oeuvre Requêtes Interfaces Authentification Structures des données

# [G](#page-0-0)[RANT](#page-1-0) [et R](#page-3-0)[EVOK](#page-5-0)[E](#page-7-0)

- ► Les différents niveaux de privilèges
	- $\triangleright$  serveur (ou global)
	- $\triangleright$  base de données (et hôte)
	- $\blacktriangleright$  table
	- $\blacktriangleright$  colonne

### $\blacktriangleright$  le contexte :

- $\blacktriangleright$  par défaut : contexte global : base.table
- ▶ use db ; : contexte base : table.colonne

### guillaume.allegre@silecs.info MySQL - dével.

Modélisation Installation Mise en oeuvre Requêtes Interfaces Authentification Structures des données

# Gestion de la structure de données

- $\blacktriangleright$  Au niveau global
	- $\triangleright$  CREATE DATABASE
	- $\triangleright$  DROP DATABASE
- $\blacktriangleright$  Au niveau base de données
	- $\triangleright$  CREATE TABLE
	- $\triangleright$  DROP TABLE
	- $\triangleright$  RENAME TABLE
	- $\blacktriangleright$  ALTER TABLE

# Les types de données

dualité représentation interne / affichage (ex. TINYINT(3) )

- Entiers : INT, TINYINT, SMALLINT, MEDIUMINT, BIGINT [UNSIGNED] [ZEROFILL]
- ▶ Décimaux : FLOAT, DOUBLE, DECIMAL
- $\blacktriangleright$  Heure et date : DATE, TIME, DATETIME, TIMESTAMP, YEAR
- ► Texte : CHAR, VARCHAR (0 À 255), TEXT (et variantes)
- ▶ Listes : ENUM('homme','femme'), SET('a','b','c')
- $\blacktriangleright$  Extensions : SPATIAL...
- $\blacktriangleright$  la valeur NULL (champ vide, pas ", pas 0)

### guillaume.allegre@silecs.info MySQL - dével.

délisation Installation Mise en oeuvre Requêtes SELECT Jointures modifs Avan

# [L](#page-0-0)[ire des](#page-1-0) [donn](#page-3-0)[ées : S](#page-5-0)[ELEC](#page-7-0)[T](#page-5-0)

**SELECT** renvoie une "table" : résultat en lignes/colonnes.

### **Syntaxe simplifiée**

**SELECT** expression **FROM** matable **WHERE** condition ;

Une expression (et une condition) est composée de

constantes : 3.14, 'chaine'

attributs : date, nom

fonctions : CONCAT(nom,' ',prenom)

### Exemples :

- ▶ SELECT \* FROM commandes:
- $\triangleright$  SELECT numcommande FROM commandes WHERE date>'2006-01-01' ;

# **Manipulation des données Requêtes SQL**

### guillaume.allegre@silecs.info MySQL - dével.

Modélisation Installation Mise en oeuvre Requêtes SELECT Jointures modifs

# Compléments sur SELECT

- ▶ ORDER BY : Trier les résultats
	- ► SELECT \* FROM articles ORDER BY nom ASC
	- ▶ SELECT \* FROM articles ORDER BY prix DESC, nom ASC
- ► LIMIT : Limiter le nombre de résultats
	- ► SELECT \* FROM articles LIMIT 3
	- $\triangleright$  SELECT \* FROM articles LIMIT 3.5
- ▶ **DISTINCT** : Supprimer tout doublon dans les résultats
	- ▶ SELECT DISTINCT nom FROM clients

### **Quelques fonctions**

- pérateurs : =  $\lt$  > !=  $*$  / + etc.
- $\blacktriangleright$  la comparaison de texte est sans casse et sans accents
- <span id="page-7-0"></span>▶ LIKE : chaînes contenant un motif donné SELECT nom FROM articles WHERE nom LIKE '%squash%'

### ontexte Modélisation Installation Mise-en-oeuvre Requêtes SELECT Jointures modifs

## **Exercices**

- 1. Trouver les articles de plus de 50 euros.
- 2. Lister les noms des articles, triés par prix. Les trier par catégorie, puis par stock pour une même catégorie.
- 3. Quelle différence entre SELECT nom, idcategorie, description FROM categories et SELECT \* FROM categories ?
- 4. Afficher toutes les commandes de 2004. Les 3 commandes les plus récentes.
- 5. Que donne SELECT COUNT(\*) FROM articles ? Quelle différence avec SELECT COUNT(articles.codearticle) FROM articles ?
- 6. Combien d'articles de squash a-t-on ?

### guillaume.allegre@silecs.info MySQL - dével.

Modélisation Installation Mise en oeuvre Requêtes SELECT Jointures modifs Avancé

## [J](#page-0-0)[ointur](#page-1-0)[es : e](#page-3-0)[xemple](#page-5-0)

### SELECT \* FROM Joueurs

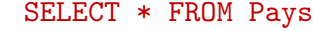

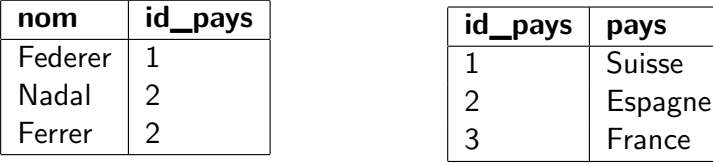

### SELECT \* FROM Pays JOIN Joueurs USING (id\_pays)

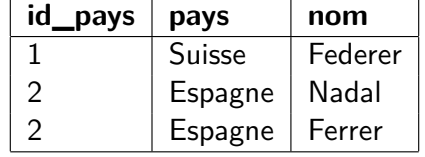

## **Jointures**

Le but : interroger plusieurs tables à la fois

Exemple :

SELECT articles.nom FROM articles

JOIN categories ON

articles.idcategorie=categories.idcategorie WHERE categories.nom LIKE 'squash'

### Variantes

- ▶ SELECT A.nom FROM articles A JOIN categories C ON A.idcategorie=C.idcategorie WHERE C.nom LIKE 'squash'
- ▶ SELECT A.nom FROM articles A JOIN categories C USING (idcategorie) WHERE C.nom LIKE 'squash'
- $\triangleright$  implicite : SELECT A.nom FROM articles A, categories C WHERE A.idcategorie=C.idcategorie AND C.nom LIKE 'squash'

guillaume.allegre@silecs.info MySQL - dével.

Contexte Modélisation Installation Mise en oeuvre Requêtes SELECT Jointures modifs Avancé

## **Exercices**

- 1. Quels articles ont été commandés par Pierre Durand ?
- 2. Combien d'articles ont été expédiés à Paris ?
- 3. Lister les clients ayant commandé au moins deux fois ? Au moins trois articles différents ?
- <span id="page-8-0"></span>4. Afficher tous les clients avec leurs articles associés ? Avec leur article le plus cher ?

## Les jointures externes

- 1. jointure standard (INNER JOIN) : correspondance de deux tables sur une valeur commune
- 2. jointure externe (OUTER JOIN) : l'une des deux tables est prioritaire =*⇒* toujours citée pour toutes ses valeurs (LEFT, RIGHT)

### **Exemple :**

- $\blacktriangleright$  Liste des clients n'ayant jamais commandé
- <sup>I</sup> SELECT nom, prenom, numcommande FROM clients LEFT JOIN commandes USING (idclient)
- $\blacktriangleright$  + WHERE numcommande IS NULL
- $\blacktriangleright$  utilisation fréquente : contrôle de cohérence d'une base, nettoyage

### guillaume.allegre@silecs.info MySQL - dével.

Modélisation Installation Mise en oeuvre Requêtes SELECT Jointures modifs Avanc

# [L](#page-0-0)[es agr](#page-1-0)[égats](#page-3-0) [- GRO](#page-5-0)[UP BY](#page-7-0)

- $\triangleright$  [But : regrouper les résultats par valeur de colonne\(s\)](http://dev.mysql.com/doc/refman/5.0/en/working-with-null.html)
- $\blacktriangleright$  [Processus :](http://dev.mysql.com/doc/refman/5.0/en/working-with-null.html)
	- 1. Partitionnement du résultat (GROUP BY)
	- 2. Calcul des agrégats (fonctions COUNT, MIN...)
	- 3. Filtrage : clause optionnelle HAVING
	- 4. Sous-totaux : clause optionnelle WITH ROLLUP
- $\triangleright$  Attention : distinguer HAVING et WHERE

### **Exemple**

SELECT a.idcategorie, a.nom, a.codearticle,

SUM(quantite) AS TotArt, SUM(d.prix\*d.quantite) AS PrixTot

FROM articles a JOIN details d USING (codearticle) JOIN commandes c USING (numcommande) GROUP BY a.idcategorie, a.codearticle WITH ROLLUP

# Travailler avec NULL

http://dev.mysql.com/doc/refman/5.0/en/ working-with-null.html

- $\triangleright$  Origines
	- $\blacktriangleright$  données : champs non remplis
	- $\triangleright$  certaines erreurs :  $1/0$
	- ▶ certaines fonctions : OUTER JOIN, ROLLUP...
- $\blacktriangleright$  Impact
	- $\triangleright$  sur COUNT(col), mais pas sur COUNT(\*)
- ▶ Traitement : logique tri-valuée (TRUE, FALSE, UNKNOWN)
	- $\triangleright$  comparaison : val IS (NOT) NULL, ISNULL(val)
	- ▶ comparaison : val1 <=> val2 : prend en compte NULL
	- FIFNULL(v1, vdef) : si v1 est NULL, remplacée par vdef
	- $\triangleright$  NULLIF(val1, val2) : retourne NULL si val1=val2
	- $\triangleright$  COALESCE(v1, v2, ...) : retourne la première valeur non NULL

### guillaume.allegre@silecs.info MySQL - dével.

Contexte Modélisation Installation Mise en oeuvre Requêtes SELECT Jointures modifs Avanc

## INSERT

Insérer une ligne dans une table

2 syntaxes directes :

- ▶ INSERT INTO clients (idclient,nom,prenom) VALUES ('SOR01','Sorel','Julien'), ... Permet d'insérer plusieurs enregistrements
- ▶ INSERT INTO clients SET nom='Sorel', prenom='Julien' Syntaxe commune avec UPDATE

Si un champ n'a pas de valeur :

- ▶ s'il est en AUTO\_INCREMENT, il vaudra 1 de plus que le dernier
- <span id="page-9-0"></span>▶ sinon, il prend la valeur par défaut (souvent NULL ou ")

Contexte Modélisation Installation Mise en oeuvre Requêtes SELECT Jointures modifs Avanc

# INSERT... SELECT

But : alimenter une table à partir d'une (ou plusieurs) autres INSERT INTO table [(col1, ...)] SELECT ...

### **Exemple**

C'est Noël : cadeau promotionnel pour tous les clients qui ont passé une commande cette année, sous la forme d'une commande fictive gratuite, avec un cadeau unique référencé **CAD08**.

- 1. INSERT INTO commandes(idclient, date) SELECT DISTINCT idclient, '2008-12-25' FROM commandes WHERE date>='2008'
- 2. INSERT INTO details(numcommande, numordre, codearticle, quantite, prix) SELECT c.numcommande, 1, 'CAD08', 1, 0.00 FROM commandes c WHERE c.date='2008-12-25'

### guillaume.allegre@silecs.info MySQL - dével.

Modélisation Installation Mise en oeuvre Requêtes SELECT Jointures modifs Avance

[I](#page-0-0)[NSER](#page-1-0)[T... le](#page-3-0)[s clause](#page-5-0)[s partic](#page-7-0)[ulières](#page-12-0)

- $\blacktriangleright$  Priorité : à utiliser avec précaution
	- $\triangleright$  LOW\_PRIORITY : insertion remise à plus tard, quand plus aucun accès en lecture ne sera en cours ; bloquant.
	- ▶ HIGH\_PRIORITY : outrepasse le LOW\_PRIORITY défini au niveau serveur.
	- $\triangleright$  DELAYED : insertion remise à plus tard, quand le serveur aura le temps ; non bloquant. Tous les INSERT DELAYED du tampon sont groupés.

# INSERT... et contrainte d'unicité

## **Contraintes d'unicité sur les enregistrements d'une table**

- $\triangleright$  sur la clé primaire (forcément unique), ou
- $\triangleright$  sur un index unique (éventuellement plusieurs)

## **Trois façons de régler le problème**

## 1. INSERT IGNORE INTO table ...

- $\triangleright$  conserve l'ancien enregistrement, oublie le nouveau
- $\triangleright$  transforme les erreurs (bloquantes) en avertissements (non bloquants)

### 2. REPLACE INTO table (3 mêmes syntaxes qu'INSERT)

- <sup>I</sup> remplace l'ancien enregistrement par le nouveau
- $\triangleright$  compte comme une (insert) ou deux opérations (delete+insert)

### 3. ON DUPLICATE KEY UPDATE col1=expr, ...

- ▶ remplace l'INSERT par un UPDATE si nécessaire
- **DE compte comme une ou deux opérations**

### guillaume.allegre@silecs.info MySQL - dével.

Contexte Modélisation Installation Mise en oeuvre Requêtes SELECT Jointures modifs Avancé

# Mise à jour d'enregistrements : UPDATE

### **UPDATE : 2 syntaxes, mono-table et multi-tables**

- ▶ UPDATE [...] table SET col1=expr1 [, col2=expr2 ...] [WHERE ...] [ORDER BY ...] [LIMIT ...]
- ▶ UPDATE table-refs SET col1=expr1 [, col2=expr2 ...] [WHERE ...]

## **Exemples :**

- $\triangleright$  UPDATE clients SET codepostal='38000',ville='Grenoble' WHERE (nom,prenom)=('Sorel','Julien')
- ▶ UPDATE articles SET stock=stock+2 WHERE stock<5 AND prix<30

# Suppression d'enregistrements : DELETE

# **DELETE : 3 syntaxes**

- $\triangleright$  DELETE  $[...]$  FROM table  $[WHERE ...]$   $[ORDER BY$ ...] [LIMIT N]
- ▶ **ATTENTION : deux syntaxes multi-tables** 
	- ▶ DELETE tcible1 [, tcible2] ... FROM table-refs [WHERE ...]
	- ▶ DELETE FROM tcible1 [, tcible2] ... USING table-refs [WHERE ...]

### **Exemples :**

- $\triangleright$  DELETE FROM clients WHERE (nom,prenom)=('Sorel','Julien')
- $\triangleright$  Exercice : effacer de la table clients tous ceux qui n'ont jamais commandé ! Remarque : il est conseillé de s'aider d'une vue ou d'une table temporaire

Remarque : TRUNCATE TABLE matable permet de vider la table

guillaume.allegre@silecs.info MySQL - dével.

ontexte Modélisation Installation Mise-en-oeuvre Requêtes SELECT Jointures modifs Avancé

## [L](#page-0-0)[es aut](#page-1-0)[o-join](#page-3-0)[tures](#page-5-0)

- **•** possible de référencer plusieurs fois la même table dans une [requête](http://dev.mysql.com/doc/refman/5.0/en/subqueries.html)
- $\blacktriangleright$  [utilisation indispensable des alias](http://dev.mysql.com/doc/refman/5.0/en/subqueries.html)

## **Exemples**

- **In afficher tous les articles classés dans la même catégorie que le** tuba
- ▶ SELECT a1.codearticle, a1.nom, a1.prix FROM articles a1 JOIN articles a2 USING (idcategorie) WHERE  $a2.nom = "tuba":$
- $\blacktriangleright$  afficher tous les articles moins chers que le tubal
- ▶ SELECT a1.codearticle, a1.nom, a1.prix FROM articles a1 JOIN articles a2 ON (a1.prix < a2.prix) WHERE a2.nom = "tuba" ;
- $\blacktriangleright$  usages fréquents : les hiérarchies, arbres...

# Les index : améliorer les performances

## **Fonctionnement d'un SELECT ou JOIN**

SELECT a.nom, c.nom FROM articles a JOIN categories c USING (idcategorie) WHERE a.stock>2005 S'il n'y a pas d'index, MySQL parcourt

- $\triangleright$  toute la table *articles* pour trouver les stocks
- $\triangleright$  toute la table *categorie* pour trouver les *idcategorie*

### **Index**

Permet à MySQL de trouver rapidement une valeur

- Clé primaire  $\implies$  index
- <sup>I</sup> Clé étrangère =*⇒* index (presque toujours)
- ▶ Contrainte d'unicité : index UNIQUE

### guillaume.allegre@silecs.info MySQL - dével.

ontexte Modélisation Installation Mise en oeuvre Requêtes SELECT Jointures modifs Avancé

# Les sous-requêtes

 $\blacktriangleright$  http:

//dev.mysql.com/doc/refman/5.0/en/subqueries.html

- $\triangleright$  résultat scalaire : SELECT MAX(prix) FROM articles ;
- ▶ résultat colonne : SELECT prix FROM articles ;
- $\blacktriangleright$  résultat table : sous-table

## **Exemples**

- ▶ SELECT nom, codearticle, prix FROM articles WHERE prix=(SELECT MAX(prix) FROM articles) ;
- $\triangleright$  SELECT prix FROM details WHERE prix NOT IN (SELECT prix FROM articles) ;
- <span id="page-11-0"></span>▶ SELECT \* FROM articles WHERE prix IN (SELECT prix FROM articles GROUP BY prix HAVING COUNT(codearticle)>1) ;

# SELECT ... UNION

SELECT ... UNION [ALL | DISTINCT] SELECT ...

- $\triangleright$  DISTINCT : par défaut (union ensembliste)
- $\blacktriangleright$  ALL : lignes répétées

### **Compatibilité avec l'ordonnancement**

- ▶ (SELECT a FROM t1 ORDER BY a LIMIT 5) UNION (SELECT a FROM t2 ORDER BY a LIMIT 5) ;
- $\triangleright$  (SELECT a FROM t1) UNION (SELECT a FROM t2) ORDER BY a LIMIT 10 ;
- ordre des lignes non garanti par l'opération UNION
- $\triangleright$  contournement : ajout de colonnes explicites

### **Exemples**

- ▶ (SELECT codearticle, prix FROM articles A) UNION (SELECT codearticle, prix from details D) ORDER BY prix ASC ;
- ► ex. Trouver les différences entre prix catalogue et commandes

guillaume.allegre@silecs.info MySQL - dével.

itexte Modélisation Installation Mise en oeuvre Requêtes SELECT Jointures modifs Avancé

# [T](#page-0-0)[ravau](#page-1-0)[x Prat](#page-3-0)[iques :](#page-5-0) [amélior](#page-7-0)[er la b](#page-12-0)[a](#page-8-0)[se F](#page-15-0)[acS](#page-23-0)[ys](#page-30-0)

- 1. Ajouter à chaque client un champ datecreation
- 2. L'initialiser à la date de sa première commande
- 3. Implémenter un parrainage d'un client par un autre. Chaque année, envoyer des cadeaux aux trois plus "gros" parrains.
- 4. Donner la possibilité de classer un article dans plusieurs catégories.
- 5. Organiser un suivi des commandes avec historique, en 4 étapes : commande reçue -> saisie -> confectionnée -> expédiée, et une table opérateurs.
- 6. Faire une vue facture
- 7. Ajouter un prix d'achat et une table des fournisseurs.

# Exercice : trouver l'article le plus cher (code, nom, prix)

Par le plus grand nombre de méthodes différentes !

### **Réponses**

- 1. SELECT nom, codearticle, prix FROM articles ORDER BY prix DESC LIMIT 1 ; Inconvénient ?
- 2. SET @maxi=(SELECT MAX(prix) FROM articles) ; SELECT nom, codearticle, prix FROM articles WHERE prix=@maxi ;
- 3. SELECT nom, codearticle, prix FROM articles WHERE prix=(SELECT MAX(prix) FROM articles) ;
- 4. SELECT a1.codearticle, a1.nom, a1.prix FROM articles a1 LEFT JOIN articles a2 ON (a1.prix < a2.prix) WHERE a2.codearticle IS NULL ;
- 5. SELECT nom, codearticle, prix FROM articles WHERE prix >= ALL(SELECT prix FROM articles) ;
- 6. ...

guillaume.allegre@silecs.info MySQL - dével.

Contexte Modélisation Installation Mise en oeuvre Requêtes Génér. Imp/Exp

# <span id="page-12-0"></span>**Administration MySQL**

## Variables - généralités

- $\blacktriangleright$  Noms alphanumériques
- $\triangleright$  Noms insensibles à la casse (depuis 5.0)
- <sup>I</sup> Portée : Globale ou Session
- $\blacktriangleright$  Type : Système ou Utilisateur
- ▶ Définies par la commande SET :  $SET$   $0$ var  $:= 1$

### guillaume.allegre@silecs.info MySQL - dével.

isation Installation Mise en oeuvre Requêtes <mark>Génér. I</mark>mp/Exp

# [R](#page-0-0)[églage](#page-1-0) [des](#page-3-0) [variable](#page-5-0)[s systè](#page-7-0)[m](#page-13-0)[e](#page-12-0)

Trois possibilités complémentaires :

- 1. Dans le fichier de configuration, section **[mysqld]** ex. log bin trust function creators = 1
- 2. En ligne de commande, au lancement du serveur ex. mysqld  $-$ -key-buffer=16M ...
- 3. (éventuellement) dynamiquement, en cours d'exécution
	- ▶ session : SET SESSION var := ou SET @@var :=
	- <sup>I</sup> globale : SET GLOBAL var := ou SET @@global.var := =*⇒* privilège SUPER nécessaire pour la modification

# Variables système (5.1.5)

- $\blacktriangleright$  définies au lancement du serveur mysqld
	- $\blacktriangleright$  fichier de configuration
	- $\blacktriangleright$  ligne de commande, ex. mysqld -key-buffer=16M ...
- $\triangleright$  SHOW VARIABLES [LIKE "..."]
- $\triangleright$  statiques (certaines) ou dynamiques (la plupart) -> SET
- $\triangleright$  portée de la variable :
	- $\blacktriangleright$  globale : ex. connect timeout
	- **Exercise** session (ou locale) : ex. autocommit
	- ▶ ou les deux : ex. default\_week\_format
		- =*⇒* la variable session hérite de la variable globale

### guillaume.allegre@silecs.info MySQL - dével.

odélisation Installation Mise en oeuvre Requêtes <mark>SGénér. Imp/Ex</mark>p

# Messages d'erreur de MySQL

- **Erreurs Serveur (Annexe B-3)** 
	- $\triangleright$  ex. ERROR 1193 (HY000) : Unknown system variable 'hop'
	- un numéro d'erreur mysqld, entre 1000 et 1477
	- ▶ un code SQLSTATE sur 5 caractères, ANSI SQL
	- ► un message d'erreur
- **Erreurs Client (Annexe B-4)** 
	- un numéro, entre 2000 et 2055 (ex : 2034)
	- $\blacktriangleright$  un message, ex. Invalid parameter number
- $\blacktriangleright$  Erreurs système (rare)
	- $\triangleright$  un message de type ERROR '...' not found (errno : 23)
	- <sup>I</sup> errno entre 1 et 152 =*⇒* commande perror

<span id="page-13-0"></span>Commandes SHOW ERRORS [LIMIT ...] et SHOW WARNINGS [LIMIT ...]

# Le fichier de configuration : my.cnf / my.ini

 $\blacktriangleright$  Localisation

...

- $\triangleright$  sous Unix : /etc/my.cnf
- $\rightarrow$  sous Windows : C : \my.ini ou INSTALLDIR\my.ini
- $\triangleright$  Organisation en sections :

client : options passées à tous les clients

- mysqld : options passées au serveur
- mysql : options spécifiques à la console mysql
- mysqldump : options spécifiques au client de dump
	- $\triangleright$  Syntaxe générale : cle = valeur, ex. key buffer  $= 16M$

### guillaume.allegre@silecs.info MySQL - dével.

isation Installation Mise en oeuvre Requêtes Génér. Imp/Exp

[I](#page-0-0)[mport](#page-1-0) [/ Exp](#page-3-0)[ort de](#page-5-0) [donné](#page-7-0)[es](#page-13-0) [- fichi](#page-12-0)[ers](#page-15-0)

## **SELECT INTO OUTFILE**

## **LOAD DATA INFILE : exemple importation .CSV**

LOAD DATA INFILE 'donnees.csv' INTO TABLE TableDonnees CHARACTER SET utf8 FIELDS TERMINATED BY ',' optionally ENCLOSED BY '"' IGNORE 1 LINES ;

# Les fichiers de log

Quatre types différents :

- $\triangleright$  log (general query) : toutes les requêtes recues par le serveur
- ▶ log-bin : les requêtes modifiant le contenu des bases
	- $\blacktriangleright$  utilisé pour la réplication de serveur
	- **P** plus compact que le précédent (binaire)
- ▶ log-slow-queries : les requêtes longues utilisé pour le débogage ou le profilage
- ▶ log-error : les messages d'erreur du serveur

### guillaume.allegre@silecs.info MySQL - dével.

délisation Installation Mise en oeuvre Requêtes Génér. Imp/Exp

# Import / Export de données

- $\blacktriangleright$  mysqlhotcopy
- $\blacktriangleright$  mysqldump chaînage possible avec mysql
- ▶ SELECT INTO DUMPFILE / LOAD DATA INFILE export / import de type CSV
- <span id="page-14-0"></span> $\triangleright$  BACKUP TABLE / RESTORE TABLE limitée à MyISAM

## Surveillance des processus

- $\blacktriangleright$  Liste des processus
	- SHOW [ FULL ] PROCESSLIST :
	- $\blacktriangleright$  FULL = colonne info complète (tronquée à 100 sinon)
	- $\blacktriangleright$  environ 30 commandes, dont sleep, query, execute...
	- ▶ env. 60 états d'exécution, dont sending data, locked...
	- **•** privilège PROCESS nécessaire pour voir les autres clients
- $\blacktriangleright$  Interruption d'un processus
	- $\triangleright$  KILL  $\blacksquare$   $\blacksquare$   $\blacksquare$
	- $\triangleright$  QUERY = interrompre la requête
	- $\triangleright$  CONNECTION = couper la connexion (par défaut)
	- **•** privilège SUPER nécessaire pour tuer les autres clients
- $\triangleright$  Équivalent ligne de commande : mysqladmin mysqladmin processlist et mysqladmin kill

### guillaume.allegre@silecs.info MySQL - dével.

Modélisation Installation Mise en oeuvre Requêtes Génér. Imp/Exp

# [L](#page-0-0)[e dicti](#page-1-0)[onnai](#page-3-0)[re : INF](#page-5-0)[ORM](#page-7-0)[A](#page-13-0)[TION](#page-12-0) [SC](#page-15-0)[H](#page-19-0)[E](#page-23-0)[MA](#page-21-0)

- $\triangleright$  métadonnées normalisées, interrogeables en SQL
- $\triangleright$  base virtuelle (contrairement à mysql)
- $\triangleright$  calcul des droits spécifique
- $\blacktriangleright$  exemple :

SHOW TABLES FROM information schema ; DESC information schema.tables; SELECT table schema, table name FROM information schema.tables;

Ex. d'application : une requête similaire à DESC, en plus détaillé.

# FLUSH et RESET

- $\triangleright$  FLUSH HOSTS : vide le cache des hôtes (chgt IP)
- ELUSH LOGS : ferme et rouvre tous les fichiers de logs
- $\triangleright$  FLUSH PRIVILEGES : relit les privilèges dans la base mysql
- ► FLUSH QUERY CACHE : optimise le cache des requêtes
- $\triangleright$  FLUSH STATUS : réinitialise les variables de connexion (session)
- $\triangleright$  FLUSH TABLES  $\lceil \ldots \rceil$  : vide le cache des tables...
- $\triangleright$  FLUSH TABLES WITH READ LOCK : idem + verrou en lecture
- ELUSH USER RESOURCES : remet à zéro les quotas utilisateurs
- $\blacktriangleright$  FLUSH :
- **EXECT QUERY CACHE** : vide le cache des requêtes
- ▶ mysqladmin flush-... : équivalent partiel en ligne de commande

guillaume.allegre@silecs.info MySQL - dével.

Contexte Modélisation Installation Mise en oeuvre Requêtes Vues Variables Prep Routines Cu

# <span id="page-15-0"></span>**Vues, fonctions et procédures stockées**

# MySQL - modules stockés

- $\triangleright$  Fonctionnalités apparues majoritairement avec MySQL 5.0 stabilisation longue
- <sup>I</sup> "stockés" : enregistrés sur le serveur
- $\blacktriangleright$  Les vues : tables dynamiques
- $\blacktriangleright$  Les commandes "préparées"
- $\blacktriangleright$  Les routines
	- $\triangleright$  fonctions définies par l'utilisateur
	- $\blacktriangleright$  procédures stockées
	- $\blacktriangleright$  curseurs
	- $\blacktriangleright$  gestionnaires d'erreur (handlers)
	- $\blacktriangleright$  langage procédural (sous-ensembe de SQL/PSM)
- $\blacktriangleright$  Les déclencheurs (triggers)

guillaume.allegre@silecs.info MySQL - dével.

Modélisation Installation Mise en oeuvre Requêtes Vues Variables Prep Routines Cu

# [V](#page-0-0)[ues -](#page-1-0) [Exem](#page-3-0)[ples](#page-5-0)

- ▶ Définir une vue Vcommandes, qui augmente la table commande avec le nom du client, le nb de lignes, les champs quantite et montant
- ▶ Définir une vue Vfactures, qui donne les mêmes informations, plus les détails : une ligne par détail, plus une ligne de totalisation (astuce : GROUP BY WITH ROLLUP )

# Vues - Généralités

## **Idée**

Vue = requête (SELECT) stockée, présentée comme une table (table dynamique). Exemple :

CREATE VIEW ClientsBref AS

SELECT prenom, nom, idclient, ville FROM clients ; SELECT \* FROM ClientsBref ;

### Commandes :

- **EX CREATE [OR REPLACE] VIEW**
- $\blacktriangleright$  ALTER VIEW
- $\triangleright$  DROP VIEW
- ▶ SHOW FULL TABLES [WHERE Table\_type="VIEW"]
- $\triangleright$  SHOW CREATE VIEW

### guillaume.allegre@silecs.info MySQL - dével.

ontexte Modélisation Installation Mise en oeuvre Requêtes **Vues** Variables Prep Routines Cur

# Vues - Paramètres avancés

# **Clause ALGORITHM=**

- <sup>I</sup> MERGE : vue remplacée par sa définition dans requête d'appel
- $\blacktriangleright$  TEMPTABLE : utilisation d'une table temporaire
- $\triangleright$  UNDEFINED : MySQL fait le meilleur choix (MERGE si possible)

## **Privilèges et sécurité**

- ▶ CREATE VIEW : nécessaire pour créer une vue
- ▶ SHOW VIEW : pour voir la définition d'une vue
- $\triangleright$  utilisation des vues : donner des droits partiels limités à certains utilisateurs
- <span id="page-16-0"></span>► Ex. : accorder les droits sur ClientsBref à un utilisateur "lambda". Vérifier l'action de SQL SECURITY (DEFINER, INVOKER).

## Vues modifiables

- $\triangleright$  Certaines vues acceptent des UPDATE, DELETE, INSERT :
	- $\blacktriangleright$  la modification ne s'applique qu'à une table ET
	- $\triangleright$  correspondance univoque entre colonnes tables / vue ET
	- $\blacktriangleright$  les champs non référencés ont des valeurs par défaut définies
	- $\blacktriangleright$  ... cf 21.4.3 Updatable and Insertable Views
	- ▶ cf SELECT \* FROM information\_schema.views;

### $\blacktriangleright$  WITH CHECK OPTION

- ▶ UPDATE ou INSERT doivent vérifier la clause WHERE de la vue
- ▶ CASCADED (défaut) : vérif. étendue aux vues référencées, récursivement
- $\blacktriangleright$  LOCAL : vérif. limitée à la vue affectée

### Contexte Modélisation Installation Mise en oeuvre Requêtes Vues Variables Prep Routines Cur

# Tables temporaires et tables en mémoire **Tables temporaires**

- ▶ CREATE TEMPORARY TABLE nom-table
- $\triangleright$  syntaxe identique à une création standard
- <sup>I</sup> existence limitée à la durée de la connexion
- $\triangleright$  nom de table local à la connexion (isolation)
- **P** privilège nécessaire : CREATE TEMPORARY TABLES

### **Tables en mémoire**

- $\triangleright$  CREATE TABLE nom-table  $( \ldots )$  ENGINE MEMORY ;
- <sup>I</sup> existence limitée à la durée du serveur
- $\blacktriangleright$  table partagée entre tous les clients
- **P** privilège nécessaire : CREATE TABLES

### guillaume.allegre@silecs.info MySQL - dével.

Contexte Modélisation Installation Mise en oeuvre Requêtes Vues Variables Prep Routines Curseurs Curseurs Finance Curseurs Finance Curseurs Finance Curseurs Finance Curseurs Finance Curseurs Finance Curseurs Finance Curseu

# Variables - généralités

- $\blacktriangleright$  Noms alphanumériques
- $\triangleright$  Noms insensibles à la casse (depuis 5.0)
- ▶ Portée : Globale ou Session
- ▶ Type : Système ou Utilisateur
- <span id="page-17-0"></span>▶ Définies par la commande SET :  $SET$   $0$ var  $:= 1$

### guillaume.allegre@silecs.info MySQL - dével.

isation Installation Mise en oeuvre Requêtes Vues Variables Prep Routines

# [S](#page-0-0)[yntaxe](#page-1-0) [des](#page-3-0) [comme](#page-5-0)[ntaires](#page-7-0)

- $\triangleright$  après un  $\#$ , jusqu'à la fin de la ligne
- <sup>I</sup> après une séquence " **-** " (tiret-tiret-espace), jusqu'à la fin de la ligne
- ▶ /\* syntaxe C \*/ éventuellement multiligne
- $\blacktriangleright$  /\* **!** variante syntaxe  $C \cdot /$ exécutée par MySQL, ignorée par les autres SGBD SQL SELECT \* FROM articles /\* WHERE prix<10 \*/ ;

Variables système (5.1.5)

- $\blacktriangleright$  définies au lancement du serveur mysqld
	- $\blacktriangleright$  ligne de commande mysqld -var1=val1...
	- $\blacktriangleright$  fichier de configuration
- $\triangleright$  statiques (certaines) ou dynamiques (la plupart) -> SET
- ▶ portée : Global, Session, ou les deux
	- <sup>I</sup> globale : SET GLOBAL var ou SET @@global.var =*⇒* privilège SUPER nécessaire pour la modification
	- <sup>I</sup> session : SET SESSION var ou SET @@var

# Variables utilisateurs (8.4)

- **Ex. Qvar**
- $\triangleright$  locales = portée toujours limitée à la session (connexion)

### **Affectation**

- $\blacktriangleright$  Affectation directe
	- $\triangleright$  SET @a := 4, @b := "Dupont" :
	- $\triangleright$  SET  $@c := LEFT(@b, @a)$ ;
- $\blacktriangleright$  Affectation par requête
	- $\triangleright$  SET @p1 := (SELECT MIN(prix) FROM articles) ;
	- $\triangleright$  SELECT @p2 := MIN(prix), @p3 := MAX(prix) FROM articles ;
	- ▶ SELECT MIN(prix), MAX(prix) INTO @p4, @p5 FROM articles ; obligatoire pour les routines

### guillaume.allegre@silecs.info MySQL - dével.

isation Installation Mise en oeuvre Requêtes **Notes** Variables **Prep** Routines Cu

# Commandes préparées - Usages

### **Usages**

- ▶ Optimisation : requête à paramètres, précompilée sur le serveur
- <span id="page-18-0"></span> $\triangleright$  Méta-programmation : construction d'une requête en SQL
	- $\triangleright$  Utilisation d'une chaîne quelconque pour créer un PREPARE

### guillaume.allegre@silecs.info MySQL - dével.

cation Installation Mise en oeuvre Requêtes **Notes Variables Prep** Routines Cu

# [C](#page-0-0)[omma](#page-1-0)[ndes](#page-3-0) [préparé](#page-5-0)[es](#page-7-0)

### **Contexte d'utilisation normal**

- API pour les langages prévus :
	- $\triangleright$  natifs : C, Java (Connector/J), .NET
	- $\triangleright$  surcouches à l'API C : mysqli (PHP)...
- $\triangleright$  SQL pour mise au point / débogage

### **Syntaxe des commandes**

- ▶ PREPARE stmt-name FROM preparable-stmt
- ▶ EXECUTE stmt-name [USING @var-name [, @var-name] ...]
- $\triangleright$  DROP PREPARE stmt-name

### **Exemple**

- ▶ PREPARE clientsNom FROM "SELECT nom, prenom, ville FROM clients WHERE Nom > ? ":
- $\triangleright$  SET @nomdeb := "E";
- EXECUTE clientsNom USING @nomdeb:

### Contexte Modélisation Installation Mise en oeuvre Requêtes Vues Variables Prep Routines Cur

## Routines

- $\triangleright$  Fonctionnalités MySQL 5.0, en évolution
- ▶ Deux types : procédures stockées et fonctions
- $\blacktriangleright$  Utilisent des paramètres typés
	- ▶ procédures : en entrée et sortie
	- $\triangleright$  fonctions : en entrée seulement
- $\blacktriangleright$  Retours :
	- $\triangleright$  paramètres de sortie + retour des commandes (SELECT...)
	- $\blacktriangleright$  valeur unique, typée

### guillaume.allegre@silecs.info MySQL - dével.

Modélisation Installation Mise en oeuvre Requêtes Vues Variables Prep Routines Curseurs

## [F](#page-0-0)[onctio](#page-1-0)[ns - s](#page-3-0)[yntaxe](#page-5-0)

```
CREATE FUNCTION
  nomfonc ([para1 type1, para2 type2...])
RETURNS type
 LANGUAGE SOL | [NOT] DETERMINISTIC |
 {CONTAINS SQL | NO SQL | {READS | MODIFIES} SQL DATA}
 | SQL SECURITY { DEFINER | INVOKER }
 | COMMENT 'chaine'
[label:] BEGIN
... RETURN <valeur> ...
END [label]
```
- $\triangleright$  SHOW FUNCTION STATUS;
- **INCHION SHOW CREATE FUNCTION nomfonc:**
- **Example Système login bin trust function creators**

## Routines - syntaxe commune

```
CREATE
     FUNCTION | PROCEDURE nom ([param1, param2...])
      [ RETURNS type ]
LANGUAGE SQL | [NOT] DETERMINISTIC |
{CONTAINS SQL | NO SQL | {READS | MODIFIES} SQL DATA}
 | SQL SECURITY { DEFINER | INVOKER }
 | COMMENT 'chaine'
[label:] BEGIN
...
END [label]
```
- ▶ SHOW [PROCEDURE | FUNCTION] STATUS ;
- ▶ SHOW CREATE [PROCEDURE | FUNCTION] nom ;

### guillaume.allegre@silecs.info MySQL - dével.

Contexte Modélisation Installation Mise en oeuvre Requêtes Vues Variables Prep Routines Curse

## Fonctions - exemples

## **Fonctions simples**

- ► Ecrire une fonction Majuscule qui prend une chaîne, et la retourne en minuscules, sauf la première lettre en majuscules.
- A l'aide de la précédente, écrire une fonction PreNom, qui prend deux chaînes et affiche "Prénom Nom" bien typographiés.

## **Fonctions "requêtes"**

- ▶ Ecrire une fonction MontantCumule qui retourne le montant total commandé par un client de la base facsys.
- <span id="page-19-0"></span> $\triangleright$   $\hat{A}$  partir du nom d'un nouveau client, retourner un nouveau idclient unique (rappel : 3 premiers caractères du nom, suivis d'un numéro, par ex. DUR005).

```
Contexte Modélisation Installation Mise en oeuvre Requêtes Vues Variables Prep Routines Curseur
```
# Contrôle de flot - les tests IF et CASE

```
IF (condition) THEN ... ;
[ ELSEIF (cond2) THEN ... ; ]
[ ELSE ... ; ]
END IF
```
CASE valeur

```
[ WHEN valeur1 THEN ... ; ] xN
    [ ELSE ...; ]
END CASE
```
### CASE

```
[ WHEN condition1 THEN ... ; ] xN
    [ ELSE ... ; ]
END CASE
```
**Ne pas confondre** avec les **fonctions** IF() et CASE.

guillaume.allegre@silecs.info MySQL - dével.

Contexte Modélisation Installation Mise en oeuvre Requêtes Vues Variables Prep Routines Curseurs

[P](#page-0-0)[rocéd](#page-1-0)[ures s](#page-3-0)[tockées](#page-5-0) [- synt](#page-7-0)[a](#page-16-0)[xe](#page-12-0)

```
CREATE PROCEDURE
 nompro (IN par1 T1, OUT par2 T2, INOUT par3 T3...)
 LANGUAGE SQL | [NOT] DETERMINISTIC |
 {CONTAINS SQL | NO SQL | {READS | MODIFIES} SQL DATA}
 | SQL SECURITY { DEFINER | INVOKER }
 | COMMENT 'chaine'
[label:] BEGIN
...
END [label]
```
- **IN SHOW PROCEDURE STATUS:**
- ▶ SHOW CREATE PROCEDURE nompro;

# Contrôle de flot - les boucles

[label:] LOOP ... END LOOP [label]

[label:] REPEAT

... UNTIL (condition) END REPEAT [label]

[label:] WHILE (condition) DO

END WHILE [label]

...

## **Les échappements**

- ► LEAVE label : quitte la boucle
- $\blacktriangleright$  ITERATE label : recommence la boucle

guillaume.allegre@silecs.info MySQL - dével.

Contexte Modélisation Installation Mise en oeuvre Requêtes Vues Variables Prep Routines Curser

# Procédures stockées - exemples

- $\triangleright$  Définir une procédure **Cumul** qui retourne le montant cumulé ET le nombre d'articles commandés.
- ▶ Définir une routine **Mode** qui affiche le mode (valeur la plus fréquente) de la colonne prix de la table articles.
- Ajouter un paramètre de sortie qui indique le nombre de modes.
- ▶ Définir une routine qui affiche la médiane d"une liste de valeurs. (Plusieurs méthodes possibles).

### ontexte Modélisation Installation Mise-en-oeuvre Requêtes Vues Variables Prep Routines Curseurs

## Curseurs

# Curseurs - exemple

## $\blacktriangleright$  Généralités

- Autorisés à l'intérieur des "routines" : procédures, fonctions, triggers
- ▶ Passage à un parcours classique d'une liste de résultats : boucle sur les lignes
- $\triangleright$  Chaque curseur est associé à un SELECT

### $\blacktriangleright$  Commandes

- DECLARE mon-curseur CURSOR FOR SELECT...
- $\triangleright$  OPEN mon-curseur
- ▶ FETCH mon-curseur INTO var1, var2, ...
- $\blacktriangleright$  CLOSE mon-cuseur
- ▶ Définir une procédure qui affiche la somme des montants des N articles les plus chers et la somme totale du stock correspondant
- ▶ Définir une fonction qui affiche la médiane d"une liste de valeurs

### guillaume.allegre@silecs.info MySQL - dével.

Modélisation Installation Mise en oeuvre Requêtes Vues Variables Prep Routines Curseurs

# Conditions définies pour le Handler

DECLARE nom-condition CONDITION FOR valeur-condition

valeur-condition: SQLSTATE valeur

| mysql-code-erreur

<span id="page-21-0"></span>Façon de définir un "alias" pour une erreur ou une famille d'erreurs.

### guillaume.allegre@silecs.info MySQL - dével.

Modélisation Installation Mise en oeuvre Requêtes Vues Variables Prep Routines Curseurs

# [H](#page-0-0)[andle](#page-1-0)[rs - ge](#page-3-0)[stion d](#page-5-0)['erreur](#page-7-0)

DECLARE handler-type HANDLER FOR h-condition1 [, h-condition2] [ instruction | BEGIN ... END ] ;

h-type: CONTINUE | EXIT | UNDO

## h-condition:

SQLSTATE valeur | mysql-code-erreur | SQLWARNING | NOT FOUND | SQLEXCEPTION | nom-condition

- ► méthode MySQL pour intercepter les erreurs
- $\triangleright$  souvent associé aux curseurs (NOT FOUND), mais pas seulement
- Souvent l'instruction positionne un booléen (SET fini := 1)

Messages d'erreur de MySQL

- **Erreurs Serveur (Annexe B-3)** 
	- ERROR 1193 (HY000) : Unknown system variable 'hop'
	- ▶ un numéro d'erreur mysald, entre 1000 et 1477
	- un code SQLSTATE sur 5 caractères, ANSI SQL
	- $\blacktriangleright$  un message d'erreur
- **Erreurs Client (Annexe B-4)** 
	- un numéro, entre 2000 et 2055 (ex : 2034)
	- $\blacktriangleright$  un message, ex. Invalid parameter number
- $\blacktriangleright$  Erreurs système (rare)
	- $\triangleright$  un message de type ERROR '...' not found (errno : 23)
	- <sup>I</sup> errno entre 1 et 152 =*⇒* commande perror

#### guillaume.allegre@silecs.info MySQL - dével.

Lisation Installation Mise en oeuvre Requêtes Vues Variables Prep Routines Curseurs

# [D](#page-0-0)[éclenc](#page-1-0)[heurs](#page-3-0) [\(Trigg](#page-5-0)[ers\)](#page-7-0)

But : déclencher une action complémentaire lors de la modification (Insert, Delete, Update) d'un enregistrement dans une table.

```
CREATE TRIGGER nom t-moment t-modif ON table
 FOR EACH ROW instruction ;
| FOR EACH ROW BEGIN ... END ;
```

```
t-moment = BEFORE | AFTER
t-modif = INSERT | UPDATE | DELETE
```
- ▶ Complément : DROP TRIGGER [IF EXISTS] nom et SHOW TRIGGERS
- <sup>I</sup> Valeurs : NEW.champ (Insert, Update) =*⇒* modifiable OLD.champ (Delete, Update) =*⇒* lecture seule.

# Curseurs et handlers - exemples

 $\blacktriangleright$  Implémenter une fonction maximum avec plafond sur les prix des articles : ne prend pas en compte les valeurs supérieures au plafond donné en paramètre.

### guillaume.allegre@silecs.info MySQL - dével.

Modélisation Installation Mise en oeuvre Requêtes Vues Variables Prep Routines Curseurs

# Triggers - Exemples

 $\triangleright$  Gestion du stock des articles lors de la commande :

CREATE TRIGGER majstock AFTER INSERT ON facsys.details FOR EACH ROW

UPDATE articles SET stock := stock - NEW.quantite WHERE codearticle=NEW.codearticle ;

- ▶ Faire un compteur des montants et des commandes du jour (variable session).
- $\triangleright$  Si on commande des balles de squash : 5 au minimum.
- $\blacktriangleright$  Ex. courant : journalisation des actions critiques sur une table
- $\triangleright$  Ex. : définir une valeur par défaut dynamique pour une colonne. Ex. 75 =*⇒* Paris.

# En résumé

## **Déclarations dans un bloc BEGIN... END**

- 1. Variables : DECLARE <var> <type> DEFAULT <valeur>, ...
- 2. Conditions : DECLARE <nom-cond> CONDITION FOR ...
- 3. Curseurs : DECLARE <nom-curs> CURSOR FOR SELECT ...
- 4. Handlers : DECLARE <handler-type> HANDLER FOR ...

# **Pour aller plus loin...**

### guillaume.allegre@silecs.info MySQL - dével.

délisation Installation Mise en oeuvre Requêtes 118n Optimisation Verrous Moteu

[I](#page-0-0)[nterna](#page-1-0)[tional](#page-3-0)[isation..](#page-5-0)[.](#page-7-0)

- ► Le jeu de caractères utilisé (Charset, dépendant de la langue)
- ▶ La règle d'interclassement (Collation)
- $\blacktriangleright$  Langue des messages
- ▶ Autres paramètres régionaux : date...

### guillaume.allegre@silecs.info MySQL - dével.

Modélisation Installation Mise en oeuvre Requêtes il8n Optimisation Verrous Mote

# Les jeux de charactères (charset)

- $\triangleright$  Deux jeux de caractères principaux parmi 36 : latin1 et utf8
- $\blacktriangleright$  Les réglages
	- $\triangleright$  SHOW VARIABLES LIKE "char%";
	- $\triangleright$  SET CHARSET utf8 ;
	- $\triangleright$  SET NAMES utf8 :
	- $\triangleright$  cf 9.1.4. Connection Character Sets and Collations
- <span id="page-23-0"></span> $\blacktriangleright$  Recommandations
	- $\blacktriangleright$  abandonner latin1
	- ▶ ASCII pour les codes (quand c'est possible), utf8 pour le reste

# L'interclassement (collation)

- $\blacktriangleright$  Principes généraux
	- $\triangleright$  "ordre alphabétique" étendu pour comparaison, tri...
	- $\triangleright$  classes de caractères équivalents, ex. e, é, è, ê, E, É, È, Ê
	- $\blacktriangleright$  plusieurs collations par jeu de caractère, dont 1 par défaut
	- nom charset collation var; var = "ci" ou "cs" ou "bin"
	- **•** possibilité d'ajouter une *collation* personnalisée
	- ▶ impact sur ORDER BY, GROUP BY
	- $\blacktriangleright$  impact sur LIKE
- $\blacktriangleright$  Commandes et fonctions d'information
	- $\triangleright$  SHOW COLLATION LIKE "utf8%";
	- $\triangleright$  SELECT COLLATION(nom) FROM facsys.clients LIMIT 1;
	- $\triangleright$  SELECT COERCIBILITY(nom) FROM facsys.clients LIMIT 1;

### guillaume.allegre@silecs.info MySQL - dével.

délisation Installation Mise en oeuvre Requêtes 118n Optimisation Verrous Mote

# [D](#page-0-0)[éfiniti](#page-1-0)[on de](#page-3-0)[s donné](#page-5-0)[es](#page-7-0)

4 niveaux d'application : serveur, base, table, colonne.

 $\blacktriangleright$  Création des structures

CREATE DATABASE base

CHARACTER SET utf8 COLLATE utf8\_unicode\_ci;

```
CREATE TABLE t1 (...)
```

```
CHARACTER SET utf8 COLLATE utf8_spanish_ci;
```
CREATE TABLE Table1

( col1 VARCHAR(5) CHARACTER SET utf8 COLLATE utf8\_bin );

 $\blacktriangleright$  Modification des structures : colonne

ALTER TABLE Table1 MODIFY col1 VARCHAR(5) CHARACTER SET utf8 COLLATE utf8\_general\_ci;

# L'utilisation pratique

4 niveaux d'application : serveur, base, table, colonne.

CREATE DATABASE base CHARACTER SET utf8 COLLATE utf8\_unicode o

CREATE TABLE t1  $( \ldots )$  CHARACTER SET utf8 COLLATE utf8\_spanish

CREATE TABLE Table1

( column1 VARCHAR(5) CHARACTER SET utf8 COLLATE utf8\_bin );

ALTER TABLE Table1 MODIFY column1

VARCHAR(5) CHARACTER SET utf8 COLLATE utf8\_general\_ci;

- $\triangleright$  Conversions : collate, CONVERT(val, collate), CAST(val AS collate)
- ▶ SET NAMES, SET CHARSET : cf 9.1.4. Connection Character Sets...

guillaume.allegre@silecs.info MySQL - dével.

Contexte Modélisation Installation Mise en oeuvre Requêtes il8n Optimisation Verrous Moteur

# Conversions en pratique

- $\blacktriangleright$  Conversions
	- $\blacktriangleright$  collate
	- $\triangleright$  CONVERT(val, collate)
	- $\triangleright$  CAST(val AS collate)
- $\blacktriangleright$  Exemple : SELECT \* FROM users WHERE login= ? AND password= ?

## Les paramètres régionaux

- **I** Localisation des dates
	- Fonction DATE\_FORMAT()
	- ▶ Variable @@lc\_time\_names (locale ou globale)
	- $\triangleright$  Ex. : afficher la date du jour en français (ex. lundi 13 octobre 2008)
- $\blacktriangleright$  Time-zone
	- $\triangleright$  Variable @@time\_zone (=SYSTEM)
	- $\triangleright$  Ex. "Europe/Paris" ; voir table *mysal.time\_zone\_name*
- $\blacktriangleright$  Traduction des messages d'erreur
	- $\blacktriangleright$  mysqld --language=swedish
	- $\triangleright$  ou fichier de configuration
	- $\blacktriangleright$  pas recommandé en production

# Optimisation - principes

## **Exécution d'une requête SQL**

- 1. Analyse et traduction
	- $\blacktriangleright$  analyse et vérification syntaxique
	- $\triangleright$  vérification de la validité (existences...)
	- $\blacktriangleright$  vérification des permissions
	- **P** produit une liste d'opérations
- 2. Optimisation
	- $\blacktriangleright$  utilise le dictionnaire : index, taille des tables...
	- **P** produit le **plan d'exécution** (arbre)
- 3. Exécution de l'arbre de la requête

### guillaume.allegre@silecs.info MySQL - dével.

isation Installation Mise en oeuvre Requêtes **Statish Adminisation** Verrous Moteu

# [P](#page-0-0)[lan d'](#page-1-0)[exécu](#page-3-0)[tion - p](#page-5-0)[rincipe](#page-7-0)

- $\triangleright$  Données intermédiaires : pipelining vs matérialisation
	- $\blacktriangleright$  pas de stockage
	- ▶ retour immédiat des premiers résultats au client
- $\triangleright$  Opérations bloquantes :
	- $\triangleright$  tris : ORDER BY
	- $\blacktriangleright$  dédoublonnage : DISTINCT
	- $\triangleright$  certaines fonctions d'aggrégation globales : MIN(), MAX(), SUM()...
	- **P** partitionnement : GROUP BY
- $\blacktriangleright$  Arbre d'exécution

### guillaume.allegre@silecs.info MySQL - dével.

Contexte Modélisation Installation Mise en oeuvre Requêtes i18n Optimisation Verrous Mote

# EXPLAIN - syntaxe

EXPLAIN SELECT ... ;

EXPLAIN EXTENDED SELECT ... ; SHOW WARNINGS ;

- **►** ne s'applique qu'à SELECT  $\implies$  reformuler les UPDATE, **INSERT.**
- ▶ EXPLAIN : affiche une vue du plan d'exécution
- $\triangleright$  EXPLAIN EXTENDED : reconstruit un SQL canonique
- ▶ EXPLAIN SELECT \* from articles WHERE prix >50.0
- $\blacktriangleright$  limites et imprécisions d'EXPLAIN

# EXPLAIN - colonnes

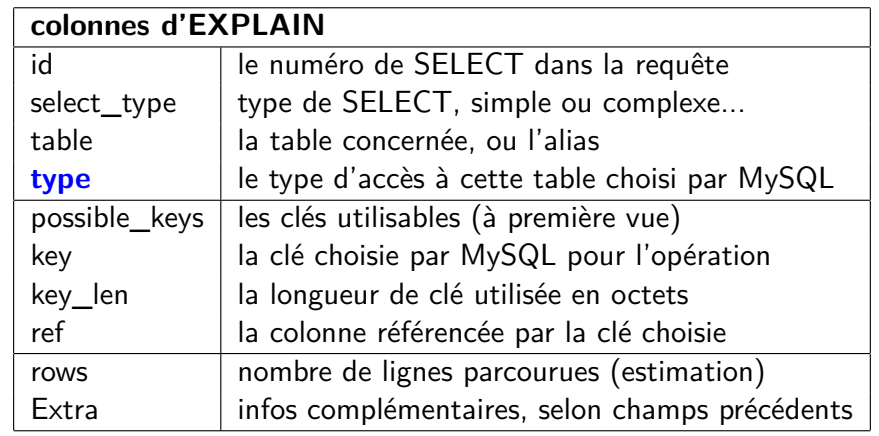

guillaume.allegre@silecs.info MySQL - dével.

sation Installation Mise en oeuvre Requêtes **Stali**18n **Optimisation** Verrous Moteu

# [E](#page-0-0)[XPLA](#page-1-0)[IN - c](#page-3-0)[olonne](#page-5-0) [type](#page-7-0)

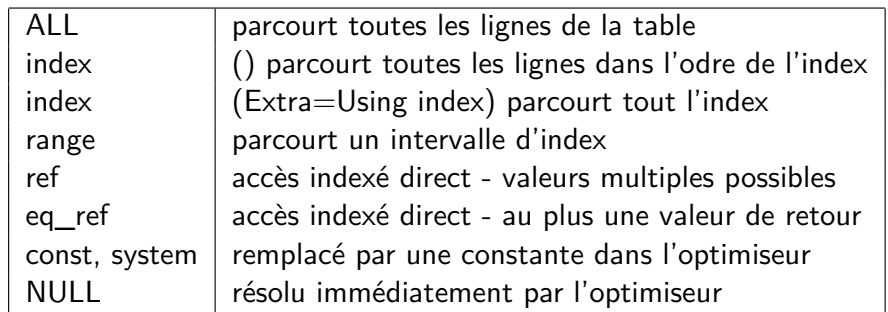

 $\triangleright$  Note : ALL systématique pour les petites tables

# EXPLAIN - colonnes id, select\_type, table

- $\triangleright$  colonne *id* : 1, 2, 3... et NULL, non unique
- $\blacktriangleright$  colonne select\_type

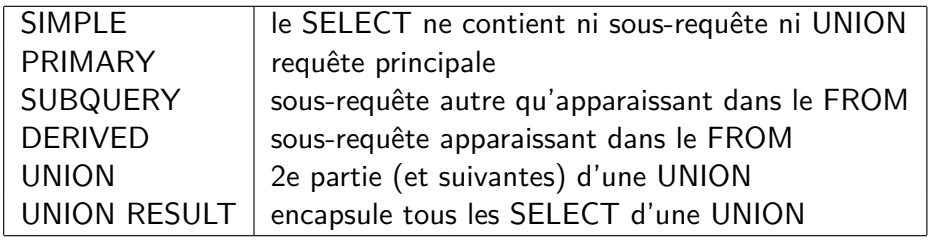

 $\triangleright$  colonne table :

- ▶ nom (ou alias) de la table concernée
- $\blacktriangleright$  derivedN : en cas de sous-requête dans FROM
- $\blacktriangleright$  union $X, Y, \ldots$ : en cas d'UNION
- $\blacktriangleright$  l'ordre des lignes indique l'ordre du plan d'exécution

### guillaume.allegre@silecs.info MySQL - dével.

isation Installation Mise en oeuvre Requêtes i18n Optimisation Verrous Moteu

# EXPLAIN - colonnes clés

- $\triangleright$  colonne possible\_keys (informatif)
	- In liste déterminée à la phase d'analyse
	- $\blacktriangleright$  peut rester inutilisée après optimisation
- $\triangleright$  colonne keys
	- $\triangleright$  souvent une clé de la liste
	- **►** parfois aucune ne convient  $\implies$  NULL
	- <sup>I</sup> parfois une clé extérieure à la première liste
- $\blacktriangleright$  colonne key len
	- ▶ longueur utilisée en octets
	- is i clé multicolonnes, peut être inférieure au total

# EXPLAIN - colonnes ref, rows, Extra

- $\blacktriangleright$  colonne ref
	- $\blacktriangleright$  utilisée si une clé est déclarée
	- $\triangleright$  référence des champs des lignes précédentes
	- $\triangleright$  ou des constantes
- $\blacktriangleright$  colonne rows
	- $\triangleright$  nombre de lignes (estimé) à parcourir
	- $\blacktriangleright$  relatif au point courant du plan d'exécution
	- $\triangleright$  estimation dépend des statistiques sur la table (cf plus loin)
	- $\triangleright$  néglige les LIMIT (jusqu'à v.5.1)

### $\blacktriangleright$  colonne Extra

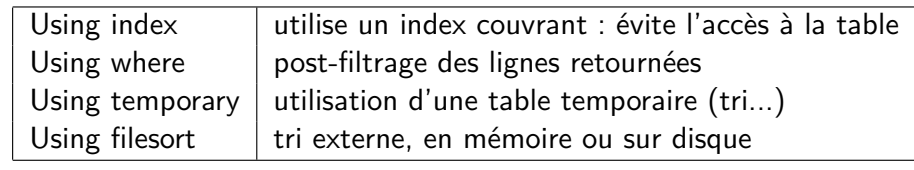

guillaume.allegre@silecs.info MySQL - dével.

Modélisation Installation Mise en oeuvre Requêtes i18n Optimisation Verrous Moteurs

# [B](#page-0-0)[enchm](#page-1-0)[ark](#page-3-0)

- $\blacktriangleright$  Commande BENCHMARK
- <sup>I</sup> Limitée à une évaluation d'expression
- <sup>I</sup> Limitée à l'exécution de la requête par le serveur
- $\blacktriangleright$  Exemples

SET @input := "mon mot de passe secret"; SELECT BENCHMARK(1000000, MD5(@input)); SELECT BENCHMARK(1000000, SHA1(@input));

SELECT BENCHMARK(10, (SELECT MAX(naiss) FROM naissances)); SELECT BENCHMARK(10, (SELECT @v:=MAX(naiss) FROM naissances));

# Métadonnées et statistiques utiles

- $\triangleright$  SHOW TABLE STATUS LIKE 'table'
- $\triangleright$  ANALYZE TABLE table :
- $\triangleright$  que peut-on prévoir comme optimisation de la strucure de communes ?

### guillaume.allegre@silecs.info MySQL - dével.

Modélisation Installation Mise en oeuvre Requêtes i18n Optimisation Verrous Mote

# Profiling

- $\triangleright$  Recherche des étapes longues dans un processus
- $\blacktriangleright$  Analyse a posteriori utiliser log-slow-queries
- Analyse en direct : commandes SQL
	- $\triangleright$  SET @@profiling :=1;
	- > SHOW PROFILES;
	- ▶ SHOW PROFILE [ ALL ] FOR QUERY ... ;
	- ▶ types : BLOCK IO, CPU, MEMORY, PAGE FAULTS, SWAPS...
	- paramètre : profiling history size (=15)

### Contexte Modélisation Installation Mise en oeuvre Requêtes il 8n Optimisation Verrous

## Les index

- $\blacktriangleright$  Généralités
	- $\triangleright$  porte sur une ou plusieurs colonnes de la table
	- **Dossède un nom distinctif (PRIMARY pour la clé primaire)**
- $\blacktriangleright$  Les types d'index pour l'utilisateur
	- $\triangleright$  Clé primaire : unique pour une table  $+$  contrainte d'unicité
	- $\blacktriangleright$  INDEX simple : pour les recherches...
	- $\triangleright$  UNIQUE INDEX : recherche + contrainte d'unicité
	- $\blacktriangleright$  FULLTEXT : index plein texte
	- **> SPATIAL** : index géométrique extension SPATIAL
- $\blacktriangleright$  Les type d'index interne
	- $\triangleright$  HASH : fonction de hachage (par défaut en MyISAM)
	- $\triangleright$  B-Tree : arbre équilibré (par défaut en InnoDB)
	- $\triangleright$  R-Tree : index spatial
	- $\blacktriangleright$  FULLTEXT

guillaume.allegre@silecs.info MySQL - dével.

texte Modélisation Installation Mise<code>en</code> oeuvre Requêtes Sali3n Optimisation Verrous Moteur

# [I](#page-0-0)[ndex -](#page-1-0) [utilis](#page-3-0)[ation](#page-5-0)

**Désactivation temporaire pour insertion massive**

ALTER TABLE table DISABLE KEYS;

...

ALTER TABLE table ENABLE KEYS;

# **Utilisation courante**

- $\blacktriangleright$  utilisation automatique pour JOIN, ORDER... (cf EXPLAIN)
- $\blacktriangleright$  utilisation forcée sur JOIN, ex. : SELECT \* FROM t1 USE INDEX (col1, col2)
- $\triangleright$  indication = USE | IGNORE | FORCE

# **Cache d'index**

- $\triangleright$  CACHE INDEX
- LOAD INDEX INTO CACHE

guillaume.allegre@silecs.info [MySQ](#page-0-0)L - dével.

Contexte Modélisation Installation Mise en oeuvre Requêtes i18n Optimisation Verrous Mote

# Index - création

# **Création d'index**

## ALTER TABLE table

- ADD PRIMARY KEY [index-type] (index-col,...)
- | ADD UNIQUE [INDEX] [index-name] [index-type] (index-col,...)
- | ADD [FULLTEXT|SPATIAL] INDEX [index-name] (index-col,...)

### CREATE [UNIQUE|FULLTEXT|SPATIAL] INDEX index-name [ USING [BTREE | HASH]]

ON tbl name (index col name,...)

Note : préfixe d'index (chaînes de caractères)

## **Suppression**

- ALTER TABLE table
	- DROP PRIMARY KEY
	- | DROP {INDEX|KEY} index\_name

### guillaume.allegre@silecs.info MySQL - dével.

Contexte Modélisation Installation Mise en oeuvre Requêtes (Salin Optimisation Verrous Moteur

# Verrous - généralités

## LOCK TABLES

nom-table [[AS] alias] lock-type

[, nom-table [[AS] alias] lock-type] ...

( lock-type: READ | [LOW\_PRIORITY] WRITE )

### ... UNLOCK TABLES

- $\triangleright$  Priorité : WRITE  $>$  LOCAL  $>$  LOW\_PRIORITY WRITE
- READ : empêche l'écriture ; tout le monde peut lire
- $\triangleright$  WRITE : empêche tous les autres accès
- $\blacktriangleright$  Notes
	- **In doit porter sur toutes** les tables utilisées, même multiples
	- **privilège LOCK TABLE nécessaire en complément du SELECT**
	- $\blacktriangleright$  s'applique aussi sur les vues
	- $\triangleright$  pas de sens sur une table temporaire

## Verrous - les pièges

- $\blacktriangleright$  Déverrouillages implictes
	- **Dose d'un nouveau verrou**
	- $\blacktriangleright$  début de transaction
	- $\triangleright$  perte de connexion client serveur
- ▶ **Attention** aux interactions verrou transactions
- ELUSH TABLES WITH READ LOCK : verrou global
	- $\blacktriangleright$  prioritaire
	- ► nécessite le privilège RELOAD

### guillaume.allegre@silecs.info MySQL - dével.

isation Installation Mise en oeuvre Requêtes i 18n Optimisation Verrous Moteurs

# [P](#page-0-0)[articu](#page-1-0)[larités](#page-3-0) [d'Inno](#page-5-0)[DB](#page-7-0)

- $\blacktriangleright$  déclaration des clés étrangères
- ▶ vérification de l'intégrité référentielle
- $\triangleright$  support des transactions, avec 4 niveaux d'isolement
- $\triangleright$  utilisation d'index plaçant (clustering) sur la clé primaire
- ▶ cache mémoire des données aussi
- $\blacktriangleright$  tables et index plus volumineux

# Les moteurs de stockage

MyISAM le moteur par défaut, d'origine ABSoft

- $\triangleright$  très rapide pour des requêtes et des tables simples
- $\blacktriangleright$  faible empreinte disque

InnoDB moteur "sophistiqué" : intégrité, transactions

- ▶ développé par InnoBASE, rachetée par Oracle
- $\blacktriangleright$  moteur plus complexe

Memory tout le stockage en RAM ; perdu à l'arrêt serveur

Archive prévu pour la journalisation =*⇒* INSERT et SELECT seulement

Merge fusion virtuelle de plusieurs tables MyISAM

Maria (dév.) successeur prévu pour MyISAM

Falcon (dév.) successeur prévus pour InnoDB

guillaume.allegre@silecs.info MySQL - dével.

Contexte Modélisation Installation Mise en oeuvre Requêtes il 8n Optimisation Verrous Moteurs

# Intégrité référentielle

 $\blacktriangleright$  Définition des clés étrangères CREATE TABLE table | ALTER TABLE table ADD

[CONSTRAINT symb] FOREIGN KEY [i-fkey-id] (col1, ...) REFERENCES nom-table (col1, ...) [ON DELETE [RESTRICT | CASCADE | SET NULL ]] [ON UPDATE [RESTRICT | CASCADE | SET NULL ]]

RESTRICT rejette la modification, avec un message d'erreur CASCADE répercute la modif sur la table référencée SET NULL effectue l'action et anNULLe la clé sur la table référençante

▶ Activation : SET FOREIGN\_KEY\_CHECKS := 0|1;

## Transactions - utilisation

START TRANSACTION COMMIT [AND [NO] CHAIN] [[NO] RELEASE] ROLLBACK [AND [NO] CHAIN] [[NO] RELEASE] SET AUTOCOMMIT =  $\begin{bmatrix} 0 & 1 & 1 \end{bmatrix}$ 

### • Options :

CHAIN enchaîne immédiatement une autre transaction RELEASE coupe la connexion à la fin de la transaction

SAVEPOINT identifier ROLLBACK TO identifier RELEASE SAVEPOINT identifier

### guillaume.allegre@silecs.info MySQL - dével.

exte Modélisation Installation Mise en oeuvre Requêtes

## [I](#page-0-0)[nforma](#page-1-0)[tions](#page-3-0) [utiles](#page-5-0)

Pour garder le contact :

guillaume.allegre@silecs.info

Les documents utilisés sont disponibles en ligne :

http://silecs.info/formations/MySQL/

- $\blacktriangleright$  Transparents
- $\triangleright$  Énoncés et corrections des exercices

# Bibliographie complémentaire

- $\triangleright$  MySQL Reference Manual 5.0, AB Soft (plus complet en anglais)
- ▶ Maîtriser MySQL 5, O'Reilly France (2005), Darmaillac et Rigaux
- ▶ MySQL Cookbook, 2nd Ed (2006), O'Reilly
- ▶ MySQL Stored Procedure Programming (2006-03), O'Reilly
- ▶ High Performance MySQL, 2nd Ed. (2008-06), O'Reilly
- Expert MySQL 5, Apress  $(2007-01)$

### guillaume.allegre@silecs.info MySQL - dével.

Contexte Modélisation Installation Mise en oeuvre Requêtes

### **Licence**

Copyright (c) 2008 François Gannaz, Guillaume Allègre

Permission vous est donnée de copier, distribuer et/ou modifier ce document selon les termes de la Licence GNU Free Documentation License, Version 2.0 ou ultérieure publiée par la Free Software Foundation ; pas de section inaltérable ; pas de texte inaltérable de première page de couverture ; texte inaltérable de dernière page de couverture :

<span id="page-30-0"></span>« Auteurs : François Gannaz, Guillaume Allègre, SILECS »